**BD Companies in China** Room 1105-1109, Jie Tai Plaza 218-222 Zhong Shan Liu Road, Guangzhou. 广州市中山六路 218-222, 捷泰广场 1105-1109, 510180 Tel no: 86-20-36699100 Fax no: 86-20-36699189 www.bdbiosciences.com

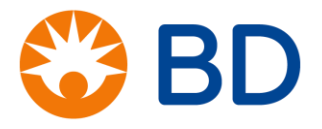

## BD FACSVerse 流式细胞仪操作规程

一、开机流程

1、检查各液体桶,是否需要添加鞘液,倒空废液。

- 2、确认 Loader 的门是关闭的(如果有 Loader)。
- 3、按下 Power 电源键,启动仪器。正常启动后,电源键为绿色。
- 4、打开电脑, 登录进入 BD FACSuite 软件, 确认软件与流式细胞仪成功连接。
- 5、等待激光预热 20min。
- 6、或者设置自动开机模式。
- 二、仪器质控
- 1、仪器质控

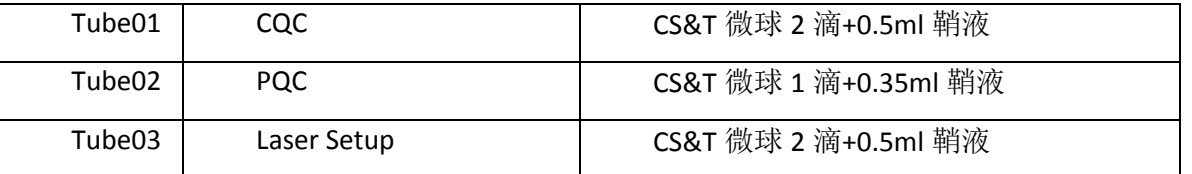

其中 CQC 每六个月做一次, 或更换新的批号做一次。PQC 每 24h 做一次。另外, 在 PQC 过 程中, 如果 laser alignment check 不能正常完成, 需执行 Laser setup 任务进行激光自动校准。

点击右侧的菜单栏 Setup,选择要执行的任务,选择要进行 CST 的 configuration,选择微球批 号信息,上样,点击 Start,开始进行质控,直至出来质控报告。

2、实验质控

Assay & tube setting set up: 对用户指定的标准化的 tube setting 进行 update, 以保证实验结果 具有可比性 。

- 三、Suit 软件应用
- 1、在软件界面左侧 Experiment 任务栏,创建实验模板。
- 2、按照实验要求选择检测通道,画出实验方案。
- 3、将样品管插在进样针处,点击 Preview。调整 FSC-SSC 信号至合理位置。设置阈值,排除碎片 或噪音干扰。

4、完成设门、电压设定、荧光补偿、保存数量等操作后,即可点击 Acquire 开始记录数据。

**BD Companies in China** Room 1105-1109, Jie Tai Plaza 218-222 Zhong Shan Liu Road, Guangzhou. 广州市中山六路 218-222, 捷泰广场 1105-1109, 510180 Tel no: 86-20-36699100 Fax no: 86-20-36699189 www.bdbiosciences.com

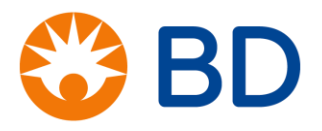

- 四、实验仪器条件的调取
- 1、标准化实验条件的建立与调取:

tube setting: 即实验条件(PMT 电压)与 CST 微球建立联系, 便于以后用 CST 微球进行 tube setting 的更新

- a. 建立: 新建 experiment, 右键 tube 选择所需参数, 上阴性标本优化 PMT 电压, 不记录数 据, 点击 stop 停止获取。右键此 tube, 点击 create tube setting, 软件提示需用 CST beads 进行标准化,标准化结束后,输入 tube setting 名称,点击 OK 完成。
- b. 调取: 新建 experiment, 右键 tube, 在 general 标签下, tube setting 后点击 select 选择已存 的所需 tube setting。
- 2、非标准化实验条件的建立与调取:

modified tube setting (带星号): 仅指 PMT 电压, 且与 CST 微球没有建立联系。

- a. 建立: 针对标准化的 tube setting, 进行各参数的 PMT 电压调整, 即为 modified tube setting。
- b. 调取: 将之前含有 modified tube setting 的 experiment 右键, 选择 save as, 重命名, 右键其 中的 tube, 选择 clear tube 将其中的数据清除, 再进行实验标本的收集。
- 五、关机

1、在主菜单 Cytometer 下面点击 Daily Clean, 按照弹出的对话框, 先放置一个含 2ml 0.5~1%次氯 酸钠溶液的流式管于进样针,点击 Continue。

2、根据提示,更换一个含 3ml 超纯水的流式管于进样针,点击 Continue, 完成后, 对话框自动关 闭。

3、在主菜单 Cytometer 下面点击 Shutdown, 在弹出的对话框中点击 yes, 仪器自动关机。

4、留一个含 2ml 超纯水的流式管于进样针处。

5、关闭仪器电源开关,关闭多用插座板,关闭稳压器。

6、填写仪器使用登记表。